# Optimizing IMS Performance - Identify and resolve problems faster and easier

James Martin IBM Tools Product SME June 09, 2015

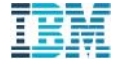

### Please Note

- **IBM's statements regarding its plans, directions, and intent are subject to change or** withdrawal without notice at IBM's sole discretion.
- Information regarding potential future products is intended to outline our general product direction and it should not be relied on in making a purchasing decision.
- The information mentioned regarding potential future products is not a commitment, promise, or legal obligation to deliver any material, code or functionality. Information about potential future products may not be incorporated into any contract.
- The development, release, and timing of any future features or functionality described for our products remains at our sole discretion.
- Performance is based on measurements and projections using standard IBM benchmarks in a controlled environment. The actual throughput or performance that any user will experience will vary depending upon many factors, including considerations such as the amount of multiprogramming in the user's job stream, the I/O configuration, the storage configuration, and the workload processed. Therefore, no assurance can be given that an individual user will achieve results similar to those stated here.

### Agenda

Using IMS tools, we will navigate around the IMS log and other diagnostic data sources to answer questions associated with common problem scenarios. Time does not allow me to discuss all the topics in the list but they are there for your awareness.

We will use:

- **IMS Performance Analyzer**
- **IMS Problem Investigator**
- **IBM Transaction Analysis Workbench**

The topics in the presentation, listed on the next foil, are varied to reflect the many challenges faced by system programmers and management when supporting our IMS systems.

If we missed your pain-point, then just let us know so we can update the presentation and get back to you.

### Topics – not all are discussed

1. The IMS log – what am I collecting?

4

- 2. TRANSTAT=YES start collecting 56FA for more accurate CPU time, as well as DB IO counts and times, OSAM/VSAM read/write counts, ESAF call count
- 3. What is the transaction index and why should I start building one?
- 4. Database update activity what are my busiest databases?
- 5. Sync callout what is the impact on overall transaction response time?
- 6. BMPs what databases are they using? What is CPU time per checkpoint interval?
- 7. Program switch now do I trace their flow in the log?
- 8. IMS-DB2 what updates to DB2 did my IMS transaction do?
- 9. CICS-DBCTL investigating CICS response time problems in IMS
- 10. Impact of syncpoint processing how long are my transactions talking to syncpoint, and what is the cause of the delays?
- 11. Transaction response time who's letting the team down?
- 12. Shared queues analysis are transactions being effectively scheduled, including the impact of localfirst
- 13. Mobile workload pricing how do I calculate CPU usage for mobile workloads?
- 14. SCRUB make the log available to everyone by removing sensitive data
- 15. Using the IMS system checkpoint to identify resources (transactions, programs, databases) that are no<br>longer being used longer being used

# LOGINFO – what am I collecting in my IMS log?

- Provides a quick recap of the type and volume of records in the IMS log
- This report is always produced when you run IMS PA and PI

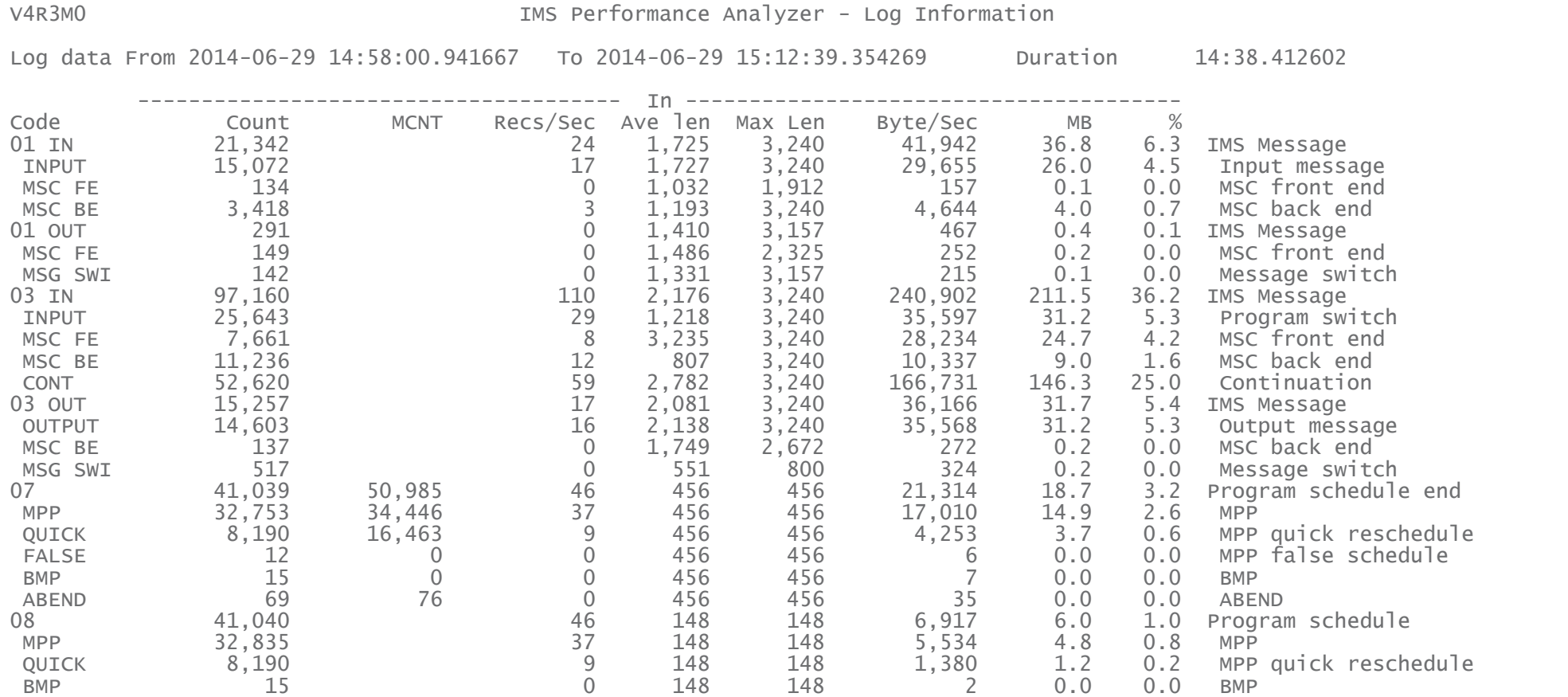

### 56FA – transaction accounting statistics

- TRANSTAT=YES cuts type x'56FA' transaction accounting statistics records at transaction-end and BMP-checkpoint.
- Overcomes the limitations of type x'07' which is cut at program schedule termination and often accumulates statistics for many transactions.
- Without 56FA you cannot get accurate transaction CPU time or other useful transaction-level details.

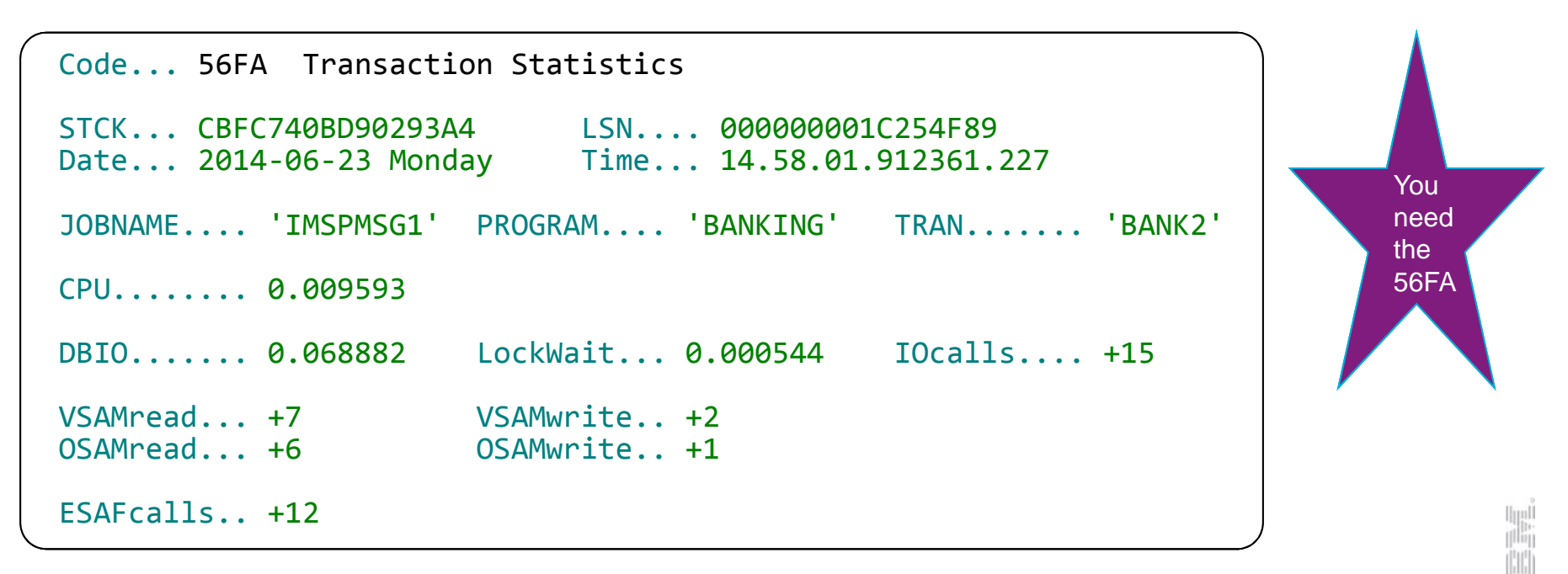

### IMS transaction index – Full or Exceptions

All the accumulated information from the IMS log about each transaction is condense into a single transaction index record (created by IMS PA).

Use the transaction index as input into:

- IMS PA reporting Instead of re-processing large SLDS log files
- IMS PRODUCES TO ENDEDED STRESS CORRECTED UP And The SAME STATES IN THIS POWER.<br>
IMS PI analysis To enable more intelligent problem detection

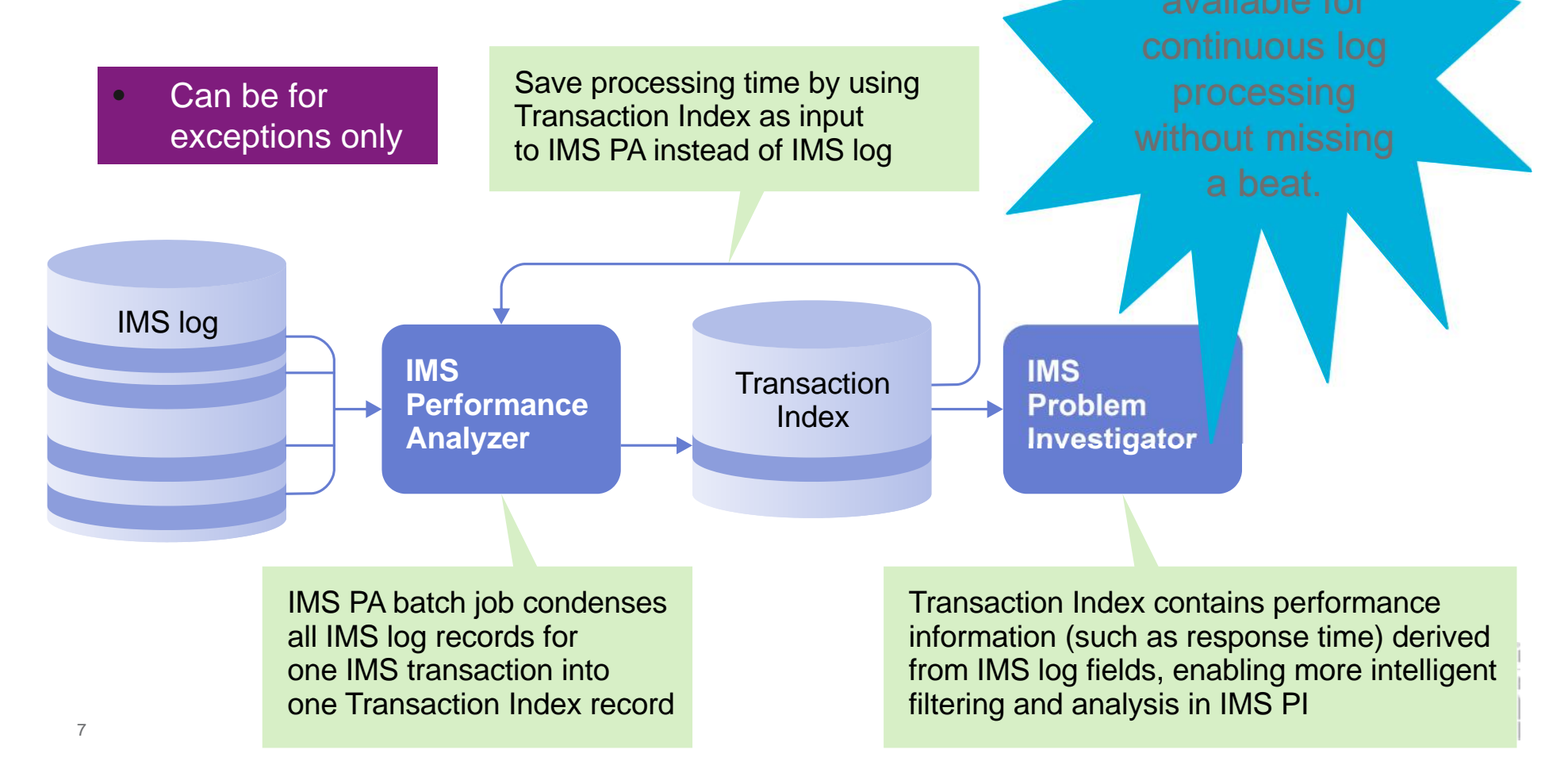

### Distributions and Service Levels

Once you have an index (or straight from the log) you can start to get answers:

- Ensure transactions are performing according to management-defined service levels
- $\geq$  User-defined thresholds, for example <0.1, 01 to 0.5, >0.5 seconds etc.
- $\triangleright$  Report as either a percentage (of all transactions) or as a count

#### **Response Time Distribution**

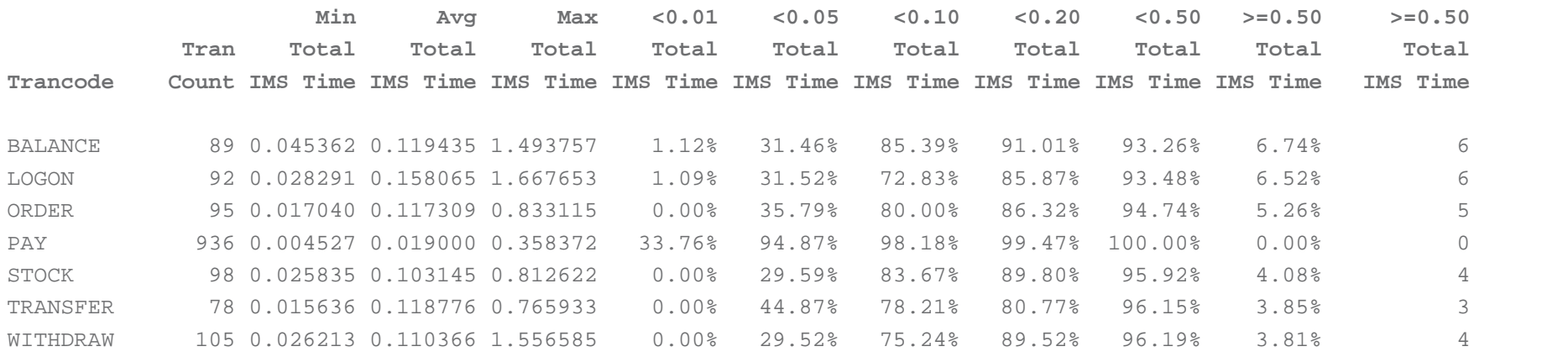

**Service Level dictates that 95% of transactions must have response time less than 0.5 seconds, then… PAY, STOCK, TRANSFER, WITHDRAW do meet the required level of service – OK BALANCE, LOGON, ORDER do not meet the required level of service – Fail**

# Syncpoint – how is it affecting response time?

Are you using external subsystems and DASD mirroring? These might affect the time it takes for your transactions to commit:

- Total syncpoint time
- Phase 1
- Phase 2
- Phase 2 attributable to Fast Path database only
- OTHREAD time to complete (asynchronous not part of SYNCPT)

#### **Syncpoint analysis**

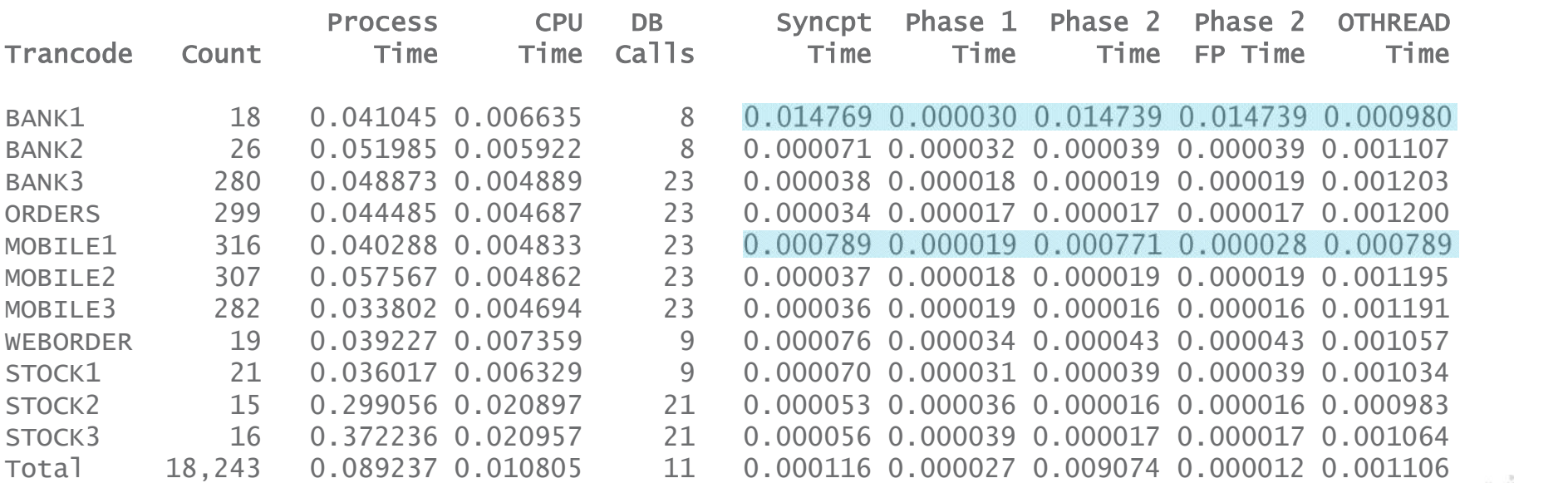

### Interactive Log analysis using the IMSPI and TAW dialogs

- View transaction events across all the subsystems
- Merge data sources from IMS, DB2, CICS and MVS
- Display records with friendly descriptions and useful information
- Analyze transaction event latencies with relative and elapsed times
- Use a filter to show exceptions and required records only
- Use tracking to isolate all the records associated with an individual transaction
- Select a record to see more detail (full mapping)
- Extract data to CSV or DB2 for custom reporting

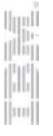

### Shared queues  $©Local-first$  and false scheduling $©$

- 1. IMS workload broken down by queue type:
	- **GLOBAL** shared queues where transactions came in on another system
	- **LOCAL** shared queues where transactions came in on this system
	- **Shared ELOCALF** local-first where shared queue was bypassed

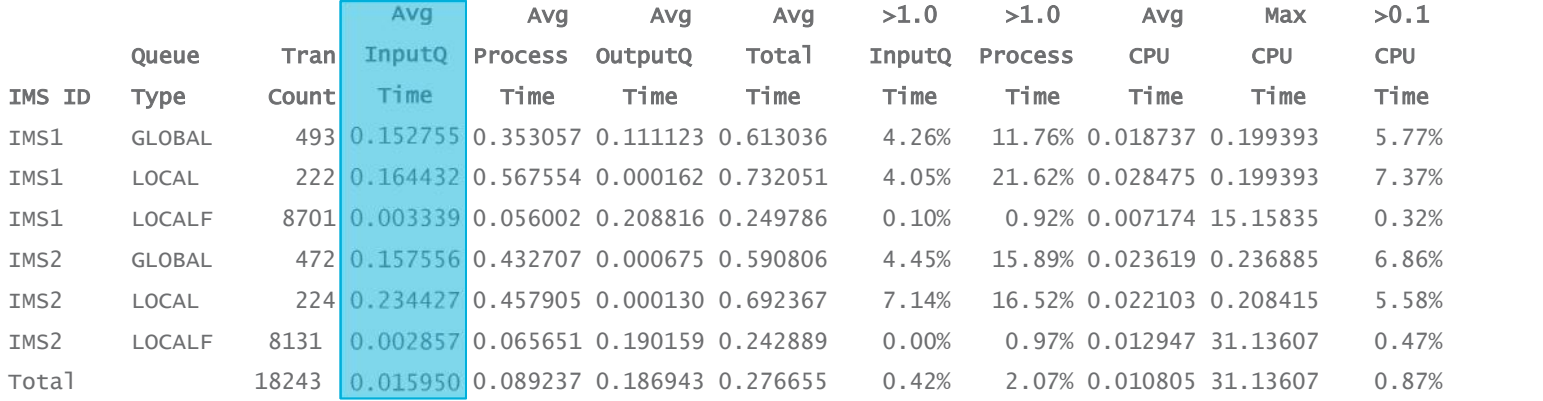

### 2. False schedule and WFI analysis:

**Region overview**

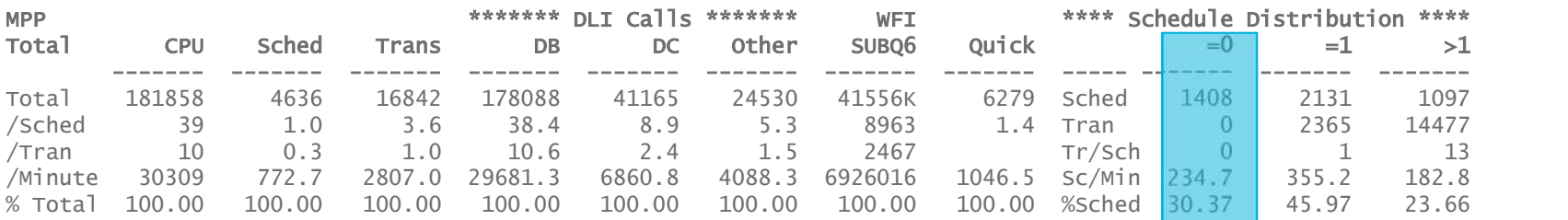

### BMPs – checkpoints, database and ESAF

- 1. Syncpoint are checkpoints being taken frequently enough?
- 2. Database what is being updated and checkpointed?

#### **Database XREF**

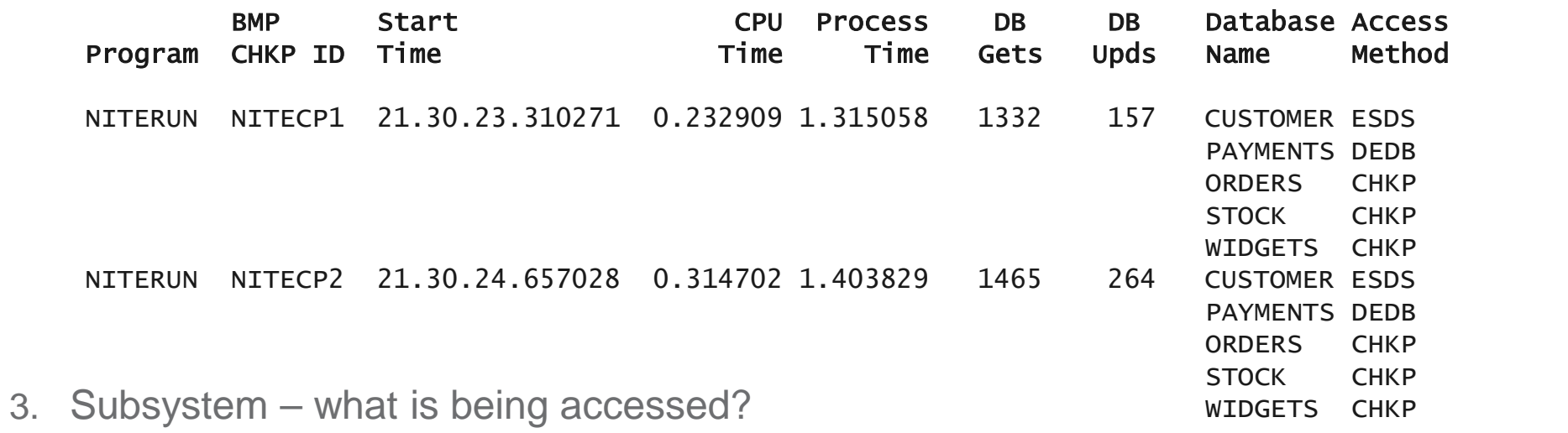

#### **ESAF XREF**

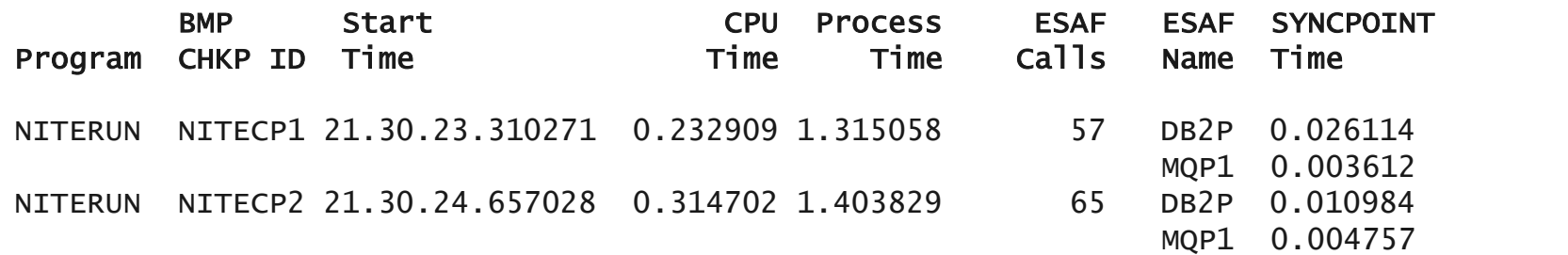

### Database update activity

- 1. For each database, shows the programs that updated it, and how often
- 2. Shows DLI call and physical I/O statistics

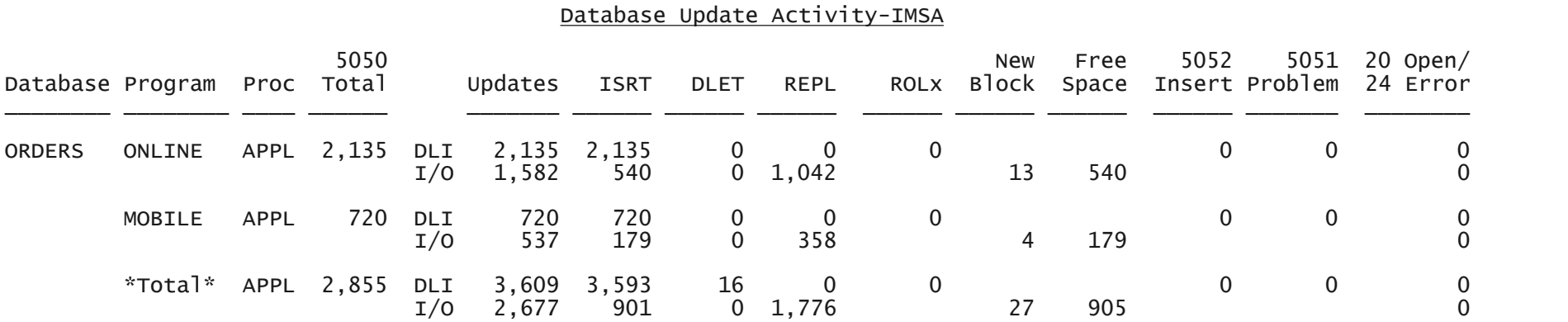

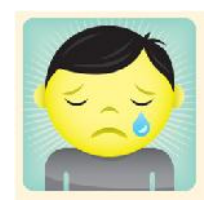

Does not show DB performance, you need to run the monitor for that.

Although this information may be enough to tell you where to focus your DB analysis and maintenance efforts.

Other reports will show transaction database I/O latencies, but not per database.

### Program Switch – following the trail of transactions

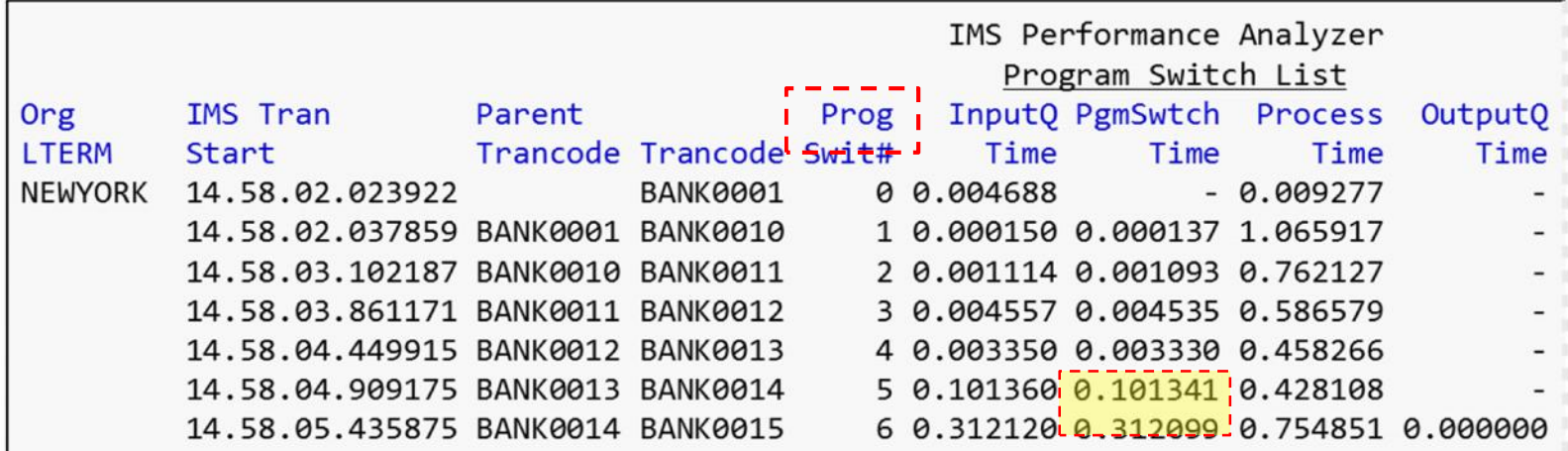

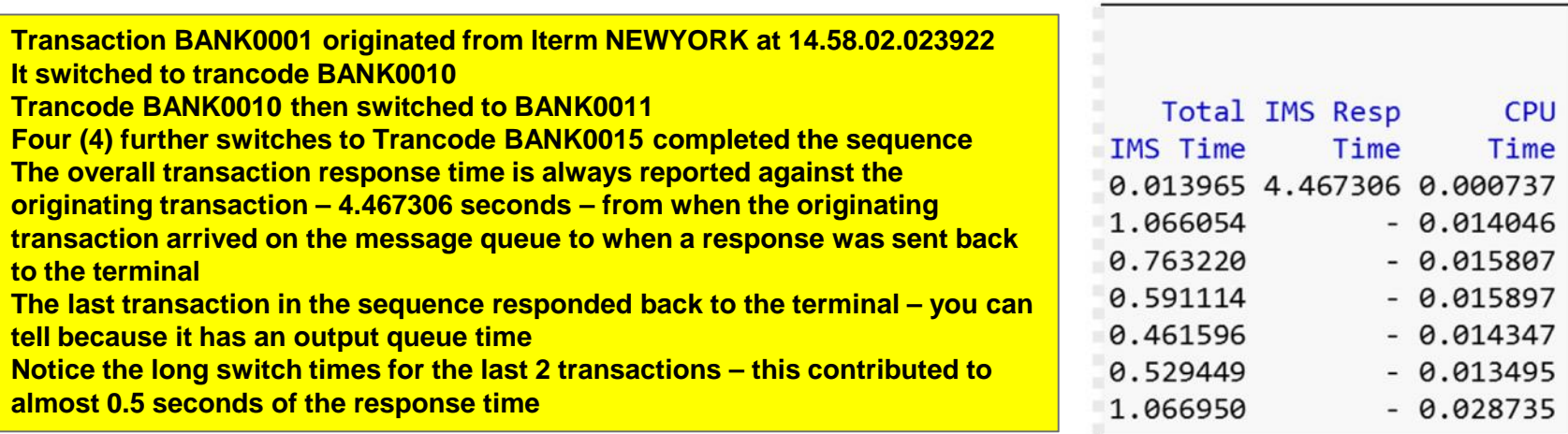

### IMS synchronous call-out

From the perspective of IMS connect and the IMS log:

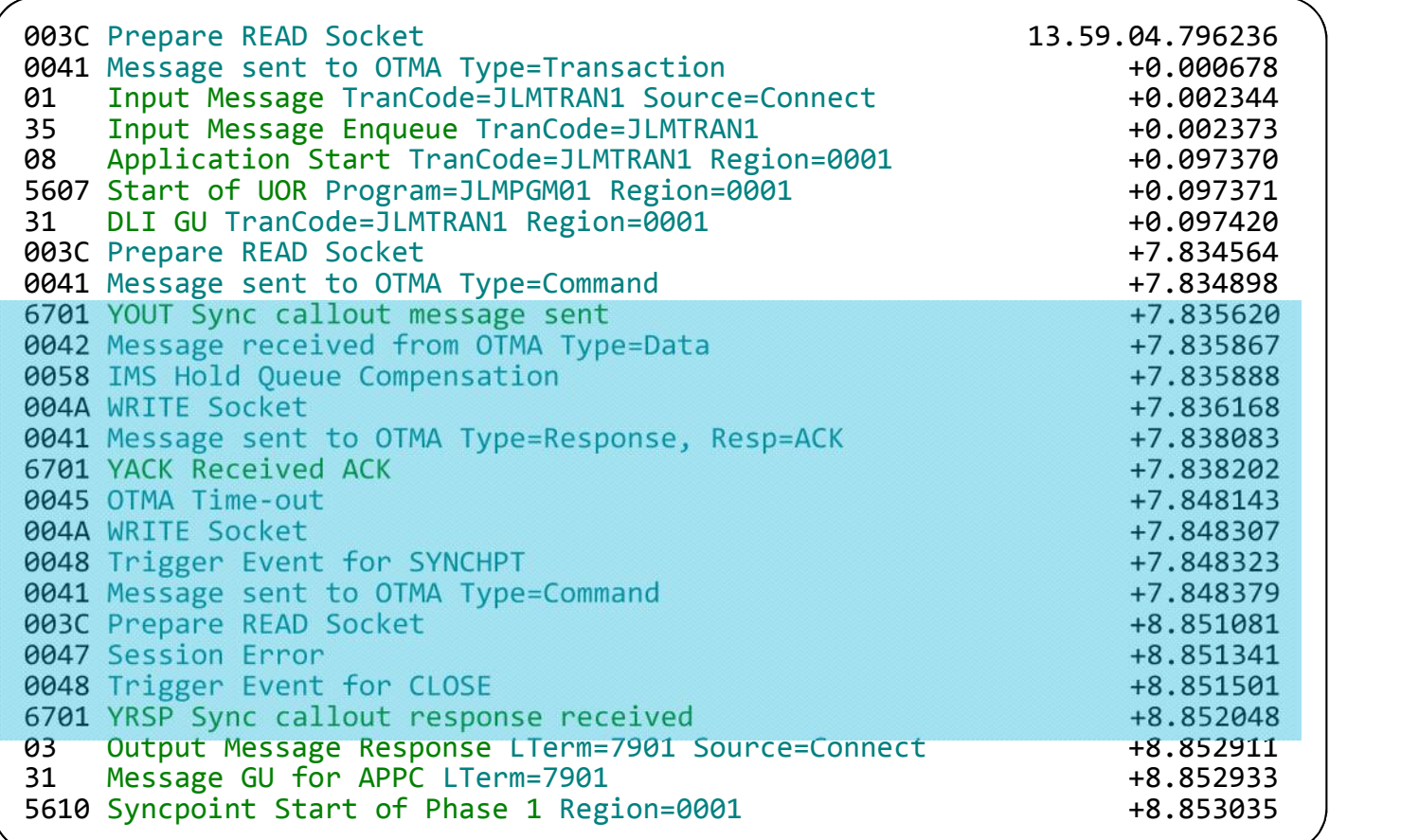

### **Also, you can measure synch callout time as part of response time analysis using IMSPA.**

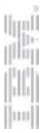

### SCRUB – How to address privacy issues

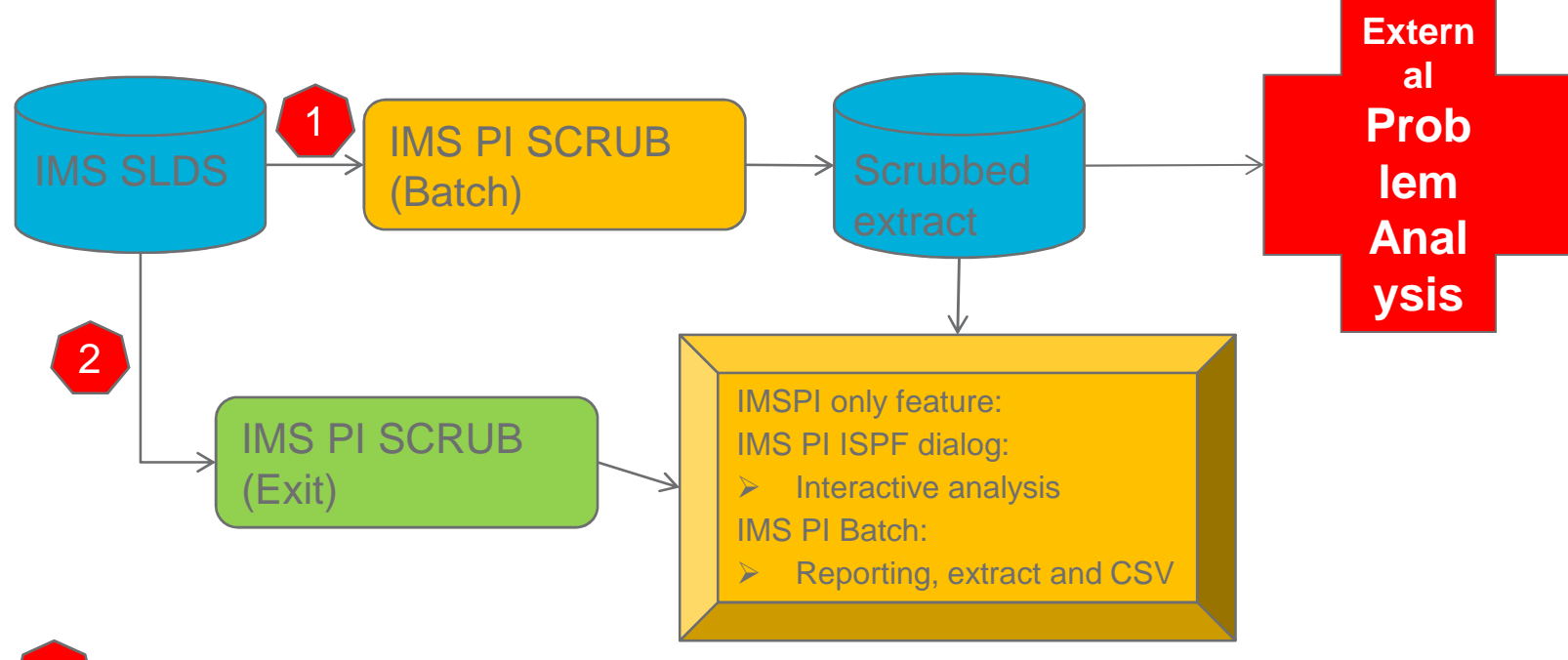

### **SCRUB utility**

- 1. Systems Programmer creates a copy of the original SLDS with confidential data scrubbed
- 2. The scrubbed extract data set is made available to all IMS PI users data set to <<CLEARED>>
- 3. 100% secure user has no access to confidential data
- 2 SCRUB exit (ALZUAUTH) IMSPI only
	- 1. All IMS PI users have access to the original (un-scrubbed) SLDS
	- 2. All IMS PI ISPF dialog and batch services scrub the log records prior to display or reporting
	- 3. Not secure other utilities such as ISPF browse or DFSERA10 will display the confidential data

### SYSGEN clean-up – removing unused definitions

Uses checkpoint records:

4004=Transactions, 4006=Databases, 4007=Programs

Start of checkpoint interval Date=2014-06-26 Thursday Time=17.51.31

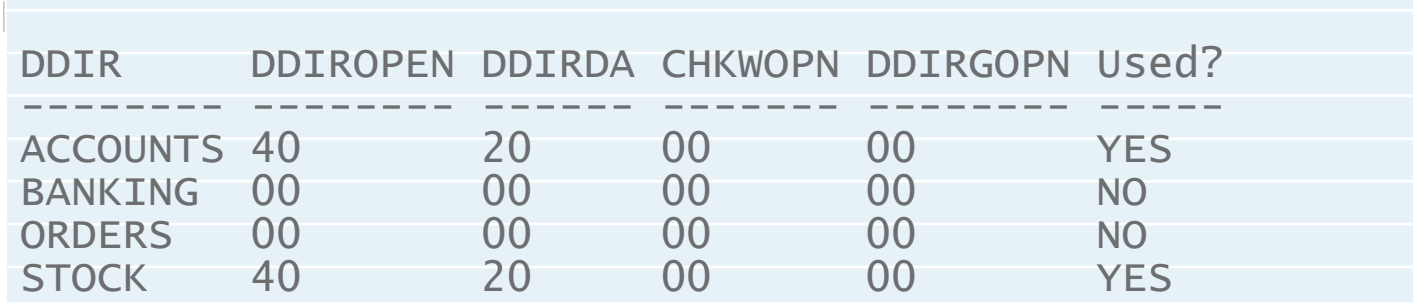

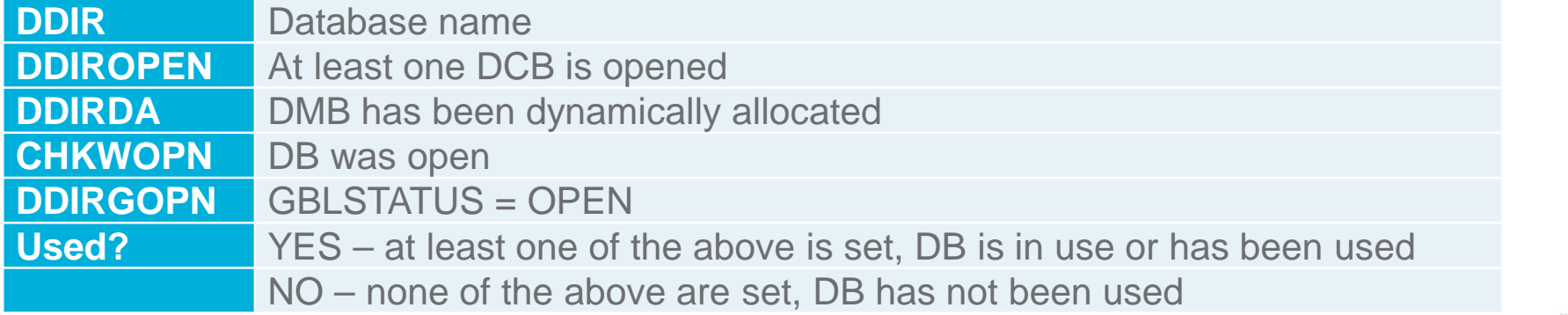

### Mobile Workload Pricing using TAW

TAW provides a CSV file containing selected (mobile, for example) transaction CPU usage information. The CSV can then assist you to measure your mobile workload for IBM Mobile Workload Pricing for z/OS.

A simple one-step command *CSV FORM(MWP)* produces:

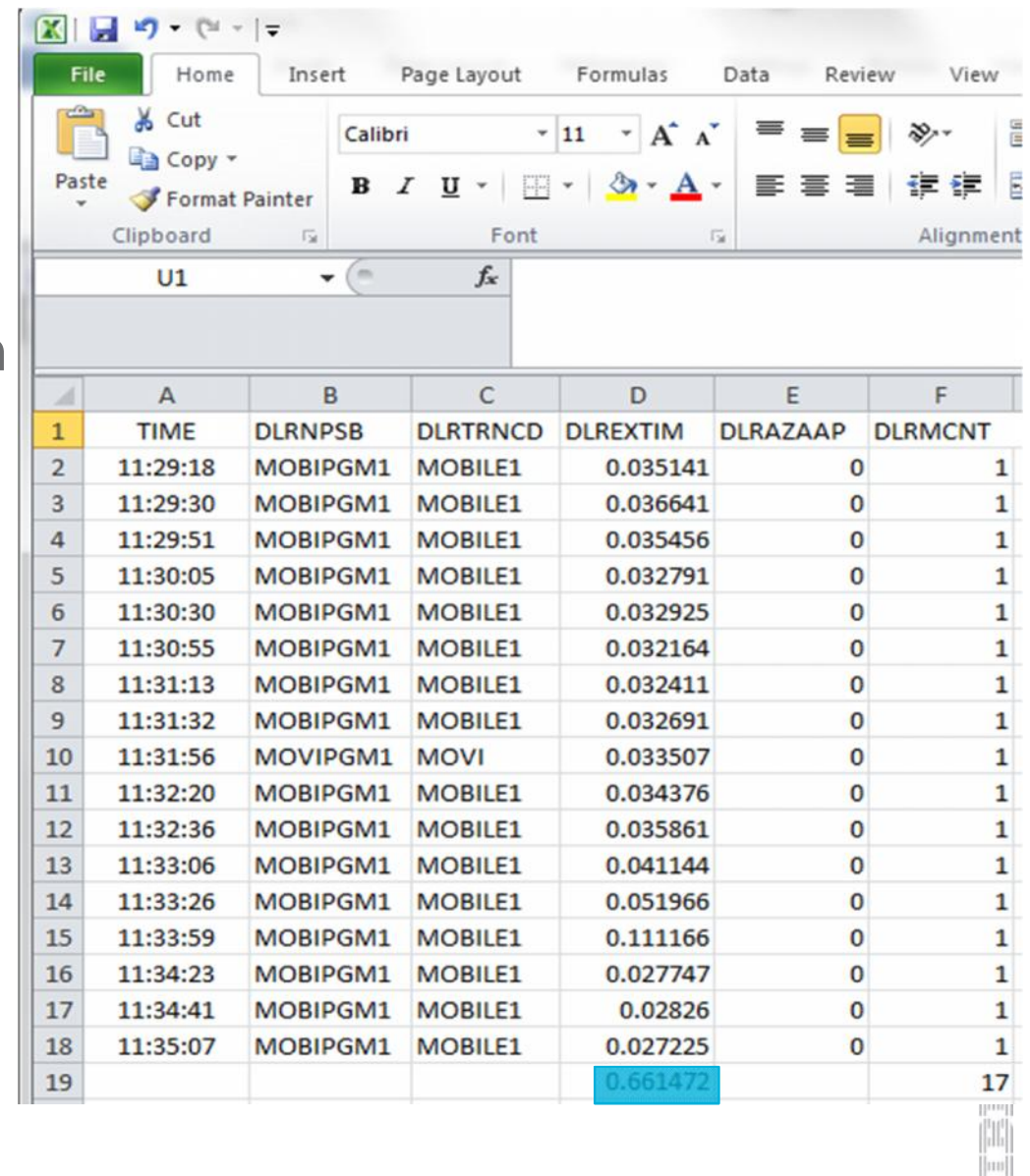

### BigData and IT analytics using Transaction Analysis Workbench

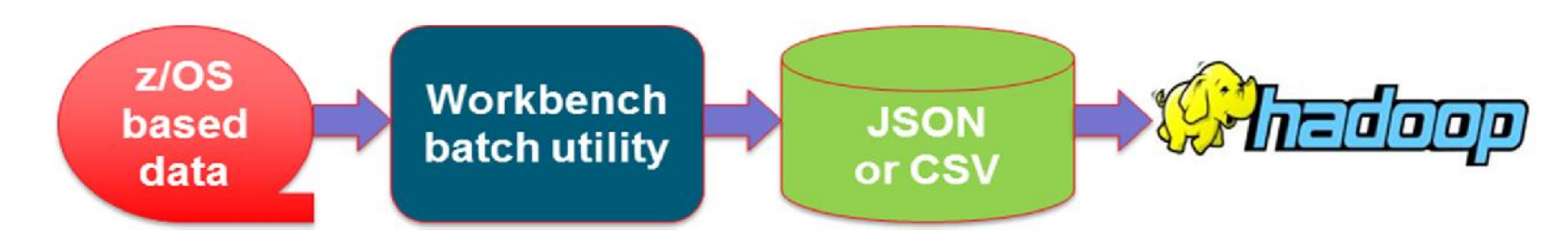

- Most z/OS based performance instrumentation can be loaded quickly and easily into HADOOP; including SMF, CICS, DB2, IMS, WebSphere MQ, WebSphere Application Server
- **Supports InfoSphere BigInsights and Cloudera**
- CSV can be written directly into zFS file system
	- o ASCII format; compatible with the requirements of the HADOOP UPLOAD
	- o Use NFS or FTP to facilitate scheduled and automated upload into HDFS
- **ISPF** dialog provides the "BigData" option to assist you in the setup of jobs to collect the required data and generate the necessary CSVs
- The CSV process generates additional output to assist in the take-up:
	- o HCatalog table abstraction and a storage abstraction system that makes it easy for multiple tools to interact with the same underlying data
	- o Schema DDL to create a DB2 table
	- o JSON metadata describes all the fields in the table by name, with their attributes, as well as a detailed description

Why an IMSPI user might consider the Transaction Analysis Workbench over IMS Problem Investigator

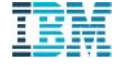

# IMS DB2 transaction – what did it do using TAW?

- **1. IMS transaction starts with an Index record (CA01)**
- **2. IMS log (green), DB2 trace (BLUE) and DB2 log (RED) events are shown**
- **3. Transaction calls a DB2 stored procedure which issues SQL calls, call results are shown**

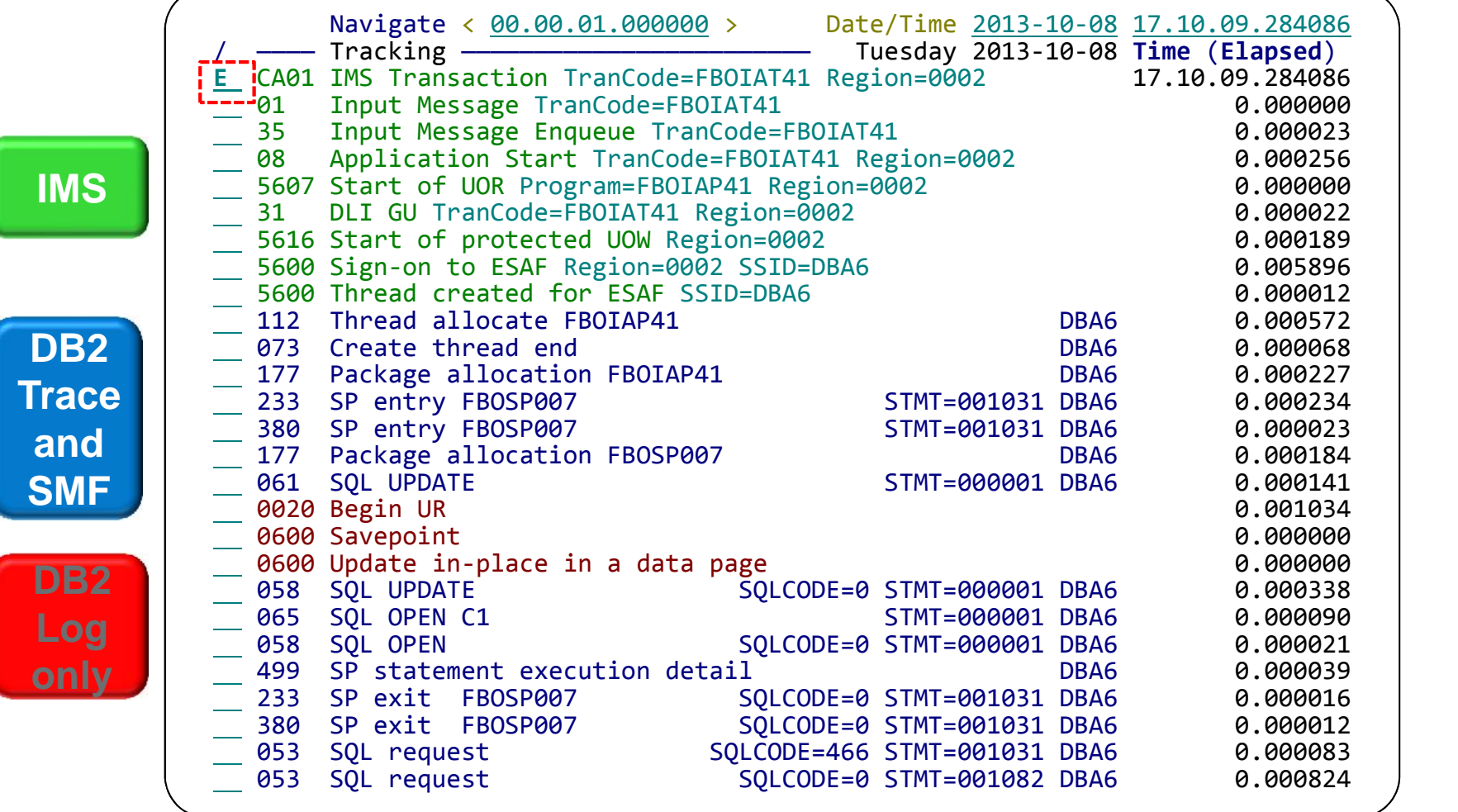

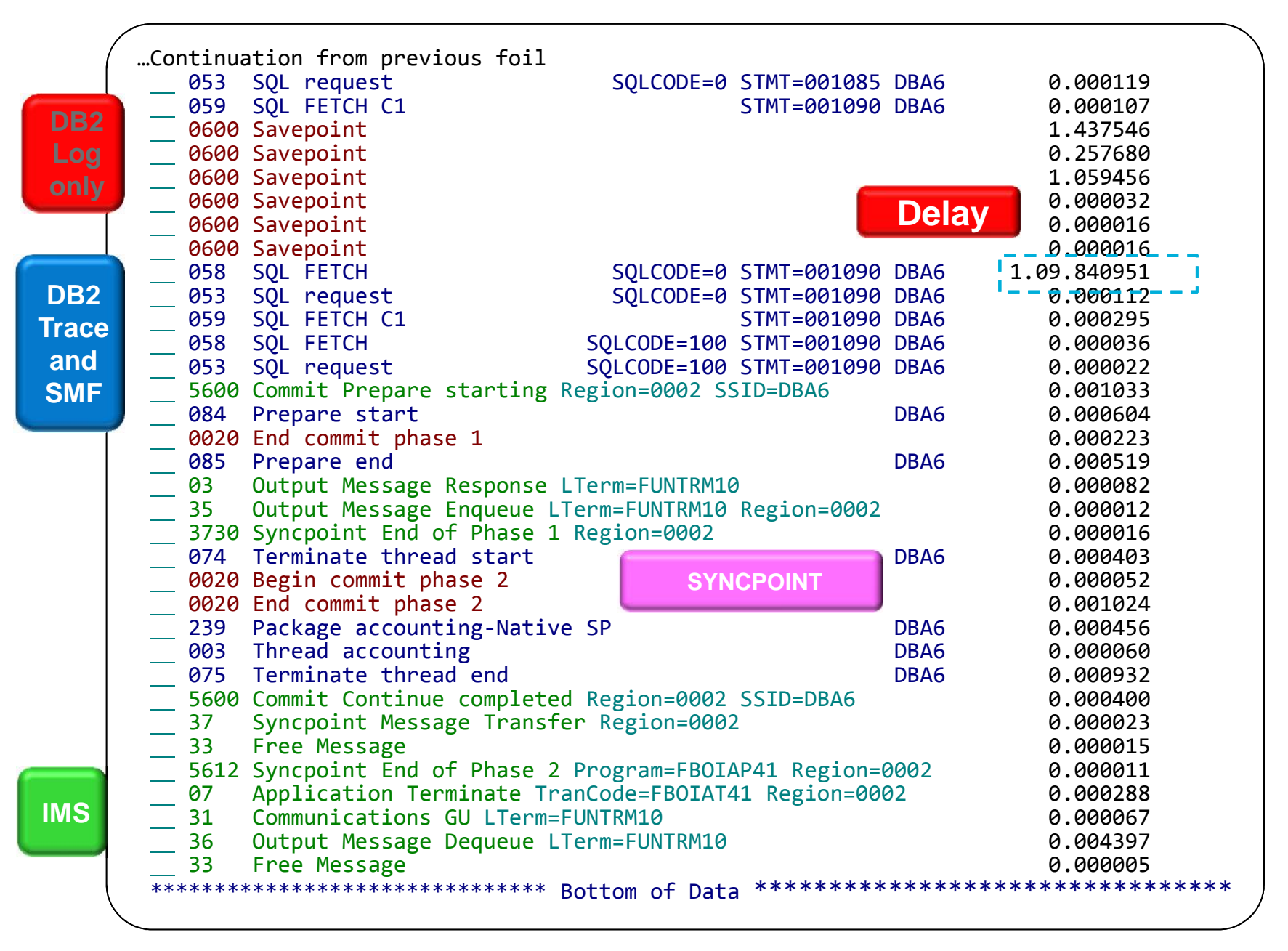

# IMS DB2 transaction – what did it do? IMS PI

- **1. IMS transaction starts with an Index record (CA01)**
- **2. IMS log (green), and DB2 log (RED) events are shown**
- **3. Transaction calls a DB2 stored procedure which issues SQL calls, but no call results are shown because IFCID trace and SMF records are not know to IMSPI**

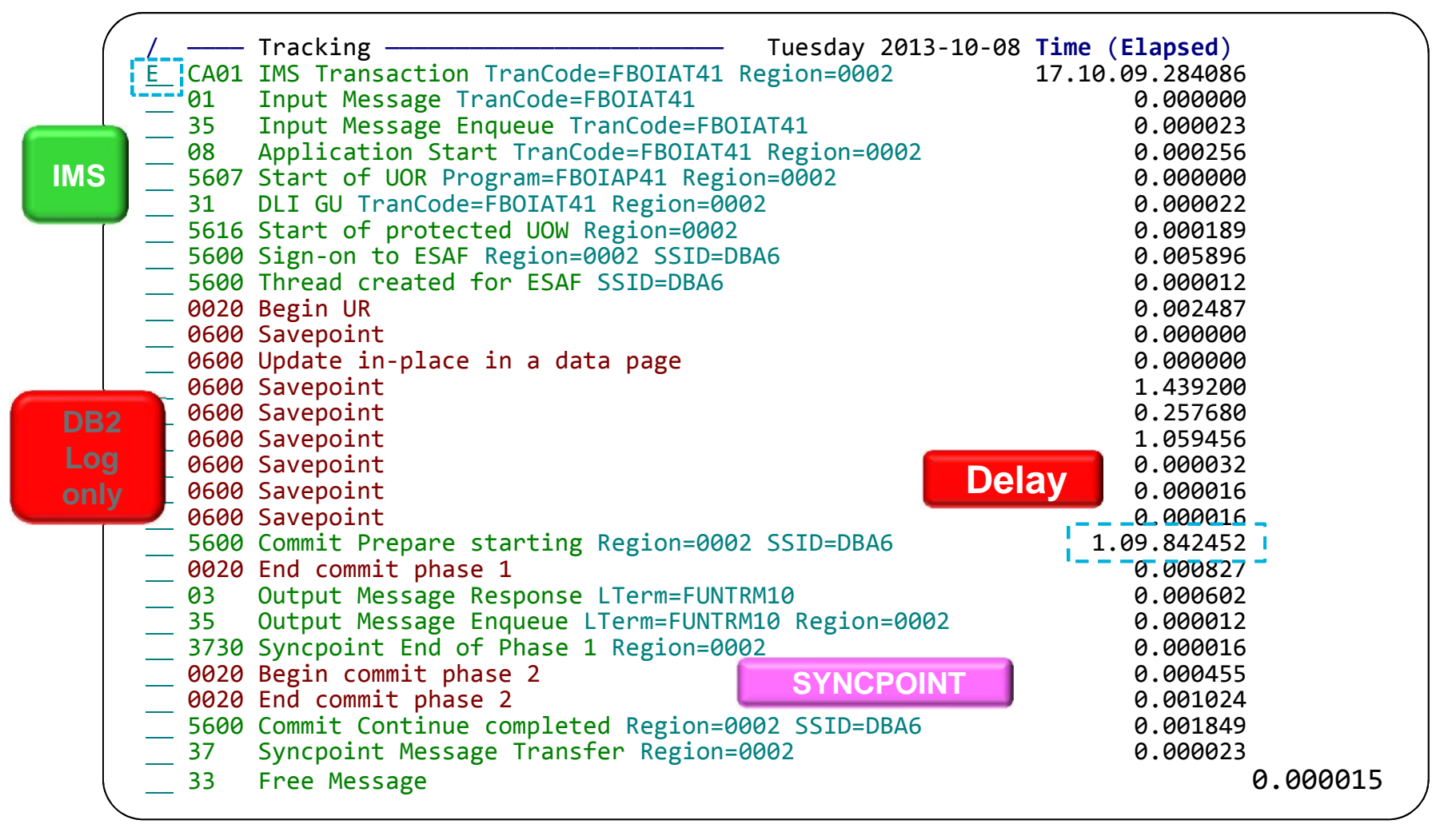

• Continued from previous foil.

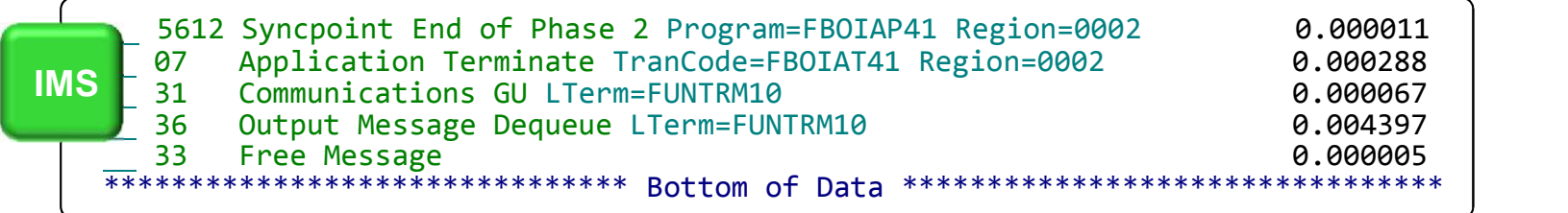

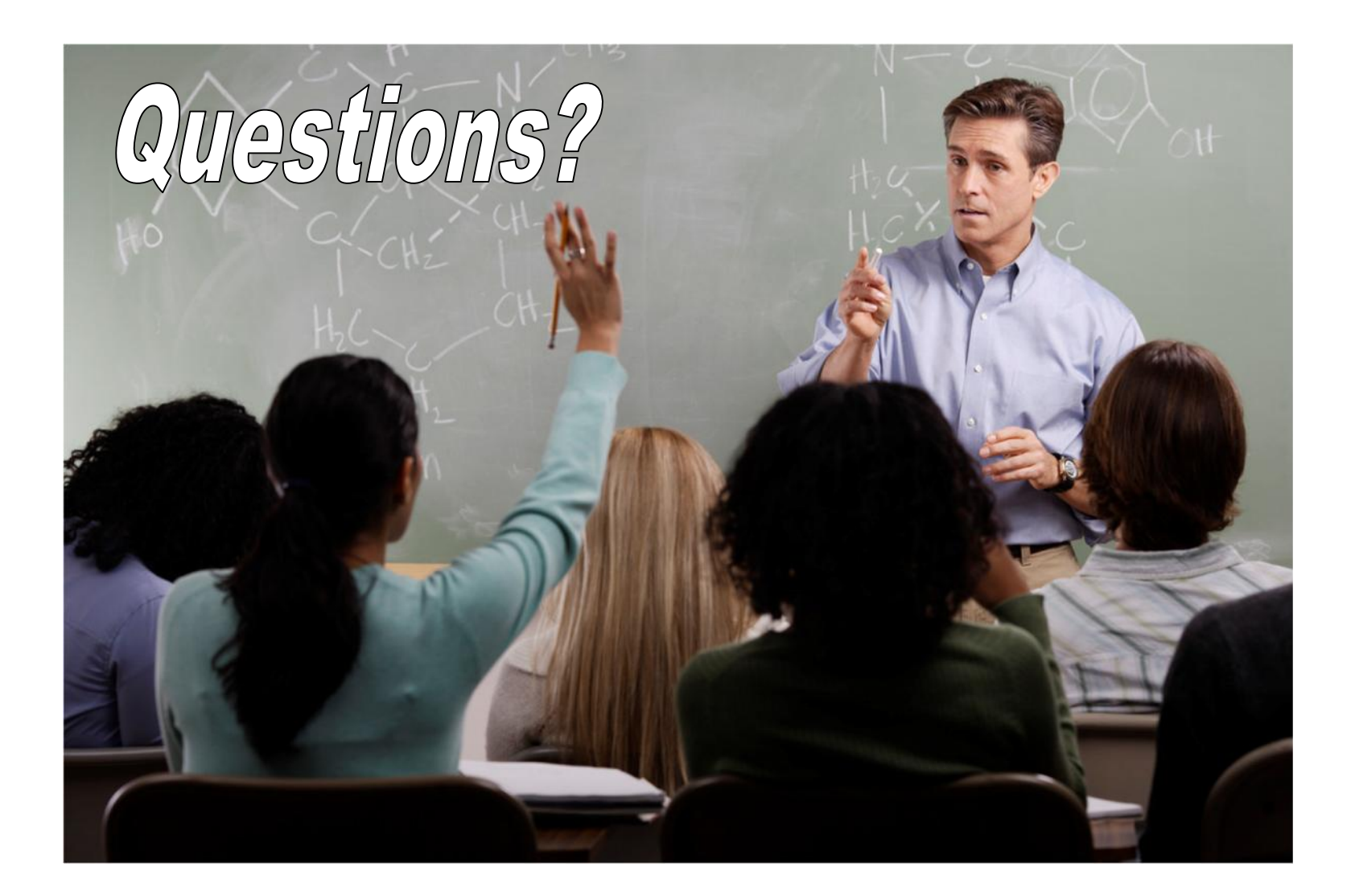

More information

- **IBM DB2 and IMS Tools website:** www.ibm.com/software/data/db2imstools/
- James Martin, US Representative, Fundi Software: james\_martin@fundi.com.au
- Jim Martin, US Representative, Fundi Software: jim\_martin@fundi.com.au

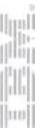

Thank You

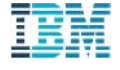